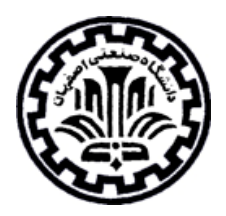

**راهنماي استفاده از جستجوگر گوگل**

**(http://www.google.com)**

تهيه كنندگان: ويدا شهسواري` و منصوره طباخان<sup>۲</sup>

دانشگاه صنعتي اصفهان – كتابخانه مركزي – بخش اطلاع رساني بهار ١٣٨٧

<sup>1</sup> cent\_lib@cc.iut.ac.ir

 $\overline{a}$ 

<sup>2</sup> infotech@cc.iut.ac.ir

گوگل در سال 1998 به وسيله دو تن از دانشجويان دكترا در استانفورد به نامهاي لري پيج و سرجي برين ايجاد شد. كلمه گوگل به مفهوم يك و صد صفر در مقابل آن مي باشد. موسسين گوگل، اين نام را انتخاب كردند تا تعهد خود را براي سازماندهي حجم عظيمي از اطلاعات كه در وب قابل دسترسي هستند را بيان كنند. بدين معني كه گوگل قصد دارد تا سرويس ها، اهداف، اطلاعات و اطلاع رساني خود را تا حد امكان در وب جهان گسترش دهد.

براي جستجوي ساده يك كلمه يا يك عبارت، آن را در كادر جستجو وارد كنيد و گزينه **Search Google** را انتخاب كنيد. دكمه **"Lucky Feeling m'I "**شما را مستقيما به اولين صفحه وبي كه گوگل براي جستجوي شما برگردانده است مي برد. در اين حالت، شما نتايج حاصل آمده از جستجوي خود را نمي بينيد. اين حالت معمولا زماني استفاده مي شود كه عجله داشته و فقط نتيجه بدست آمده براي شما مهم است. مثلا، براي جستجوي وب سايت دانشگاه Stanford كلمه Stanford را در فيلد جستجو وارد كرده، بر روي گزينه "I'm Feeling Lucky" كليك كنيد. سپس گوگل شما را مستقيما به وب سايت رسمي اين دانشگاه در آدرس www.stanford.edu مي برد.

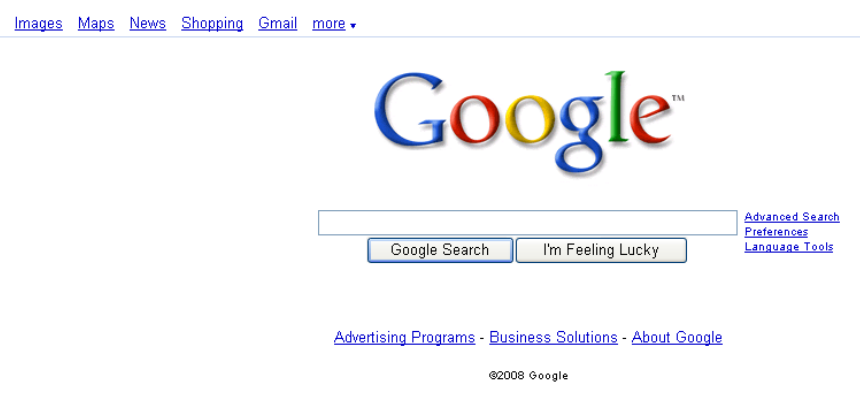

Web

**قابليتهاي مخصوص گوگل** 

**- جستجوي تصاوير در گوگل**  براي جستجوي يك تصوير، كلمه مورد نظر خود را در كادر جستجو وارد كنيد و سپس گزينه Images را كليك كنيد تا تصاوير مرتبط را براي شما بازيابي كند. در صفحة نتايج، تصوير كوچك شده را انتخاب كنيد تا اندازه بزرگتري از تصوير و همچنين صفحه اي كه تصوير در آن قرار دارد را مشاهده كنيد. بعضي از تصاوير ممكن است، كپي رايت داشته باشند. البته امكان يافتن آنها وجود دارد ولي براي مشاهده آن تصوير نياز داريد كه با صاحب آن سايت تماس بگيريد.

**- ترجمه صفحه**  گوگل سد زبان را با قابليت ترجمه شكسته است. با استفاده از اين قابليت، انگليسي زبانان مي توانند از بسياري از صفحات غير انگليسي استفاده كنند. اگر جستجوي شما، نتايج غير انگليسي داشته باشد يك لينك[page this translate [به صفحه ترجمه شده انگليسي آن در اختيار شما قرار مي گيرد.

- **جستجوي فايل** يكي از تواناييهاي گوگل اين است كه مي تواند فايلهايي با پسوند خاص را پيدا كند. كافيست پس از درج كلمات مورد جستجو عبارت **:type file** را تايپ كرده و سپس پسوند مورد نظر را بلافاصله بعدش بگذاريد. براي مثال براي جستجوي فايلهاي pdf در مورد dam concrete عبارت زير را وارد كنيد:

**"concrete dam" file type: pdf** 

اگر نمي خواهيد سندهاي pdf در فهرست يافته هاي شما ارائه شوند، كافيست دستور **pdf- :type file** را در كنار پرسش خود در جعبه جستجو وارد كنيد.

**"concrete dam" file type: -pdf** 

## **- صفحات مشابه**

وقتي شما بر روي pages similar در صفحة نتايج كليك كنيد، گوگل به صورت خودكار صفحات مربوط و مشابه را براي رسيدن به نتيجه، اكتشاف مي كند.

**- كشف كنيد چه كساني به شما لينك هستند**  بعضي كلمات به همراه يك دو نقطه، معناي ويژه اي براي گوگل خواهند داشت. يكي از اين كلمات link است. براي مثال **ir.ac.iut.lib:link** تمام صفحاتي كه به وب سايت كتابخانه مركزي دانشگاه صنعتي اصفهان لينك هستند را نشان مي دهد.

توجه داشته باشيد كه در مقابل عملگر :link فقط مي توانيد آدرس اينترنتي بنويسيد نه موضوع جستجوي خود را.

## **- محدود كردن جستجو در يك سايت خاص**  يكي ديگر از كلماتي كه همراه با يك نقطه، معناي خاصي براي گوگل دارند عملگر **:site** است. اين كلمه همراه با آدرس دامين در جلوي آن باعث مي شود تا جستجوي شما فقط در دامين يا سايت معين شده، انجام شود. **"Civil engineering" site:lib.iut.ac.ir**

## **براي جستجوي مفيدتر در گوگل به نكات زير توجه كنيد:**

- اصطلاحاتي را كه بايد به صورت عبارت جستجو شوند داخل گيومه قرار دهيد. مثلا:

**"affirmative action"** 

- عملگر بولي پيش فرض در گوگل **And** است. در صورتي كه چند كلمه را در جعبه جستجو وارد كنيد، حضور همه آنها در همه اسناد جستجو شده لازم خواهد بود.
- براي نشان دادن محدوده عددي خاصي، مي توانيد از .. استفاده كنيد. مثلا اگر به دنبال Player DVD با قيمت 250 دلار تا 350 دلار هستيد بايستي درخواست خود را به اين صورت وارد كنيد:

**DVD player \$250..350**

- اگر بخواهيد كلمه خاص شما در title صفحه موجود باشد از كلمه كليدي :title in استفاده كنيد.

 **in title: xml**

- اگر مي خواهيد گوگل، واژة شما را در متن جستجو كند از كلمه :text in استفاده كنيد.

**in text: access 2000**

- جستجوهاي گوگل حساس به حالت نوشتن آنها نيست. تمام كلمات بعد از ورود به حروف كوچك تبديل مي شوند.
- اگر شما "googl "را جستجو كنيد نتايج ارائه شونده شامل "googler "يا "googlin "نمي شوند. بنابراين براي هر اصطلاح، معادل يا شكل(هاي) متفاوت يك اصطلاح و هر اصطلاح دلخواه ديگر از جمله اسمهاي جمع، بايد يك كاوش جداگانه انجام دهيد.
	- با انتخاب گزينه Search Advanced از امكانات بيشتري براي جستجوي خود استفاده مي كنيد.
- با انتخاب گزينه preferences ، مي توانيد پارامترهاي مربوط به زبان را تنظيم كنيد، تعداد نتايج را در هر صفحه از ١٠ مورد به ١٠٠ مورد افزايش دهيد. همچنين با انتخاب گزينه Open search results in a new browser window كه در قسمت Window Results وجود دارد مشخص كنيد كه نتايج در يك پنجره جديد نمايش داده شوند.

**سرويسهاي گوگل** 

- گوگل در حال حاضر امكان جستجوي علمي در **scholar google** را فراهم كرده است. دسترسي به اين قسمت از طريق آدرس http://scholar.google.com امكانپذير است. براي اطلاع بيشتر از امكانات اين سايت، به قسمت scholar google about مراجعه كنيد.
- يكي ديگر از سرويسهاي گوگل به نام **Search Book Google**، امكان جستجو در متن كتابها را فراهم مي كند. دسترسي به اين قسمت از طريق آدرس /com.google.books://http امكانپذير است. شما مي توانيد صفحات كتاب مورد نظر را ببينيد ولي اين صفحات قابل ذخيره كردن يا پرينت گرفتن نيستند.
- يكي از كارهاي google ارائه يك ماشين حساب درون خود موتور جستجو مي باشيد. مثلا اگر داخل كادر جستجو بنويسيد 20^2 گوگل نتيجه را به شما مي دهد. براي اطلاع بيشتر در اين مورد به قسمت .كنيد مراجعه http://www.google.com/help/calculator.html
- از امكانات ديگر گوگل اين است كه شما را از داشتن ديكشنري بي نياز مي كند. كافيست اول تايپ كنيد **:define** و بلافاصله كلمه مورد نظر را وارد كنيد، تعريف كلمه را به شما مي دهد. البته اگر در كادر جستجوي

خود، كلمه مورد جستجو را تايپ كنيد در صفحه نتايج، در نواري كه تعداد نتايج پيدا شده ذكر شده است، گزينه definition را مشاهده مي كنيد كه با كليك كردن بر روي آن به سايت answers وارد مي شويد و در آنجا مي توانيد تعاريف كامل و جامع راجع به آن كلمه را ببينيد.

- **google Earth** از ديگر سرويسهاي گوگل كه ابزار نيرومند جستجوي تصويري است و تصاوير سه بعدي از زمين را ارائه مي كند. google Earth از فناوري پخش پهن نوار استفاده مي كند و يك تصوير هوايي از مكان مورد درخواست كاربر را نشان مي دهد. اين سرويس شامل جستجوي محلي شركت ها، ساختمان هاي مسكوني و ديگر مكانهاست.

براي استفاده از سرويس جديد گوگل، بايد نرم افزار آن را از آدرس http://earth.google.com بر روي كامپيوتر خود نصب كنيد.

- **Alerts Google** سرويس جديدي از گوگل است كه امكان استفاده از سيستم آگاهي رساني جاري را فراهم مي آورد. به اين صورت كه عناوين مرتبط با جستجوي شما را به آدرس پست الكترونيكي شما ارسال مي كند. براي استفاده از اين سيستم به آدرس http://www.google.com/alerts مراجعه كنيد.

**http://www.google.com/intl/fa/help/faq\_images.html :منبع**